**NehalemCalc Crack Activation Code With Keygen Free (2022)**

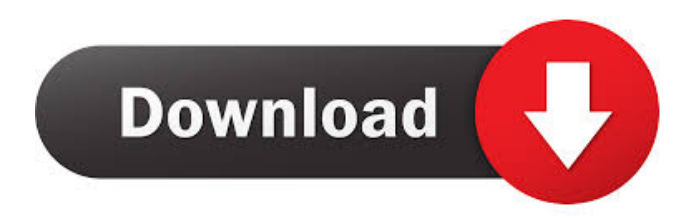

**NehalemCalc Crack + With Product Key Download 2022**

NehalemCalc is a tool used to assist in the analysis of overclocking using the Nehalem CPU and platform. This tool will analyze the CPU, memory, and platform speeds for you. The tool will spit out a complex matrix for the user to examine and overclock at. In fact, you can literally plug in a multiplier and frequency with the inbuilt tool and have the tool calculate the maximum speed you can achieve for the system. The tool is designed to assist those in the field of overclocking, yet provide the user with a method for finding the fastest speeds for their systems. There is a large amount of information on the web in the form of test and review sites, including all the popular ones like Anandtech and Gizmodo, but no one has yet created a tool that simplifies the process of overclocking with this new platform. Thus, the NehalemCalc project was created. This tool enables the user to overclock, analyze and spit out the ultimate speeds for the CPU, memory, and the system bus of their choice. Also included is the manual mode and the ability to export a simple data file. Each mode of operation has its own set of multipliers. If you enter a multiplier for the Uncore, then the tool will automatically use the correct multipliers for the other components in the system (CPU, memory, L3, chipset, etc.). The values in the database are already scaled to use with the most recent multipliers. Use your own hardware or a slower system and enter the product codes. The tool will analyze the

correct values and give you the maximum speed possible for the system. The database can be searched by speed (FSB, Uncore, and DRAM), multipliers, or product codes. The database is searchable by the last four digits of the product codes or the last four numbers of the system frequencies. Do not attempt to add a multiplier without a search. The product codes and the system frequencies are not universal. You must make the correct search before changing a multiplier. The tool will read in all of the relevant values for the system and plot them. You can graph the system components and select a range of speeds for the CPU, memory, or the system bus and all of the values are graphed for you to see the maximum speed possible for the system. The program will accept all of the values for the components into the database and you can determine what is and is not supported.

## **NehalemCalc Crack+**

Default: 0:None. 0:Use the System BClock with all dividers at (1/2) the processor clock frequency. This is the default setting. 1:Use the System BClock with all dividers at (1/4) the processor clock frequency. This is the maximum multiplier setting. 2:Use the System BClock with all dividers at (1/8) the processor clock frequency. This is the minimum multiplier setting. bcpllMHzMHz: Default: 300. Cores: Number of cores to use: 2. 0:Only one core. 1:Use only one core. 2:Use two cores. 3:Use all three cores. Frequency: Frequency of the BClock: 100 MHz.

Variables: :: Type: Ratio to multiply the Frequency of the Core clock with. Default: 2:1. So that we can express the 3-core frequency in MHz, the Multiplier needs to be divided by 8. An example of this would be a multiplier of 2:1, meaning that the multiplier must be divided by 8, which in this case is 16, and the speed at which the BClock will run is 16x the Frequency of the Core clock. Valid values for BClockMultiplier for Core frequency multiplier are 4:1, 8:1, 16:1, 32:1, 64:1, 128:1, and 256:1. So, to find the BClock Frequency for a 2-core CPU, it would be (32x100 MHz)/4=250 MHz. Dim: 10MHz: Value: Minimum frequency of the BClock, in MHz. Default: 100 MHz. Valid values: 100 MHz-50 MHz. Mod: 10MHz: Value: Maximum frequency of the BClock, in MHz. Default: 300 MHz. Valid values: 300 MHz-15 MHz. bcpuFreqMHz: Value: BClock frequency, in MHz. Default: 200 MHz. Valid values: 125 MHz-300 MHz. Memory Clock Frequency The memory clock frequency is set by the DRAM speed, minus any memory dividers to set the speed. This is a tricky one, because unless you use the same divider for all your memory dividers, you're going to need to account for the minimum 77a5ca646e

## **NehalemCalc For PC [2022]**

This tool is designed to help you decode and understand the numerous ratios and frequency multipliers that are in Intel's new Nehalem platform. How Many Bus Speed Multipliers? To get the most from Intel's new platform, be sure to check out the quickguide. Overclocking through the BClock With a highspeed system bus, QuickPath Interconnect, and multipliers that are at least half that of the uncore's, the new BClock is both the new clock and the new bus speed. Altering the BClock is usually the best way to alter a platform's speed. You can use the handy clock converter to see how altering the BClock will change the clockspeed of the frontside bus, DRAM, and uncore. How many dividers/multipliers? Intel's new P67 platform seems to have more than a few. There's a system bus, a frontside bus, the QPI, the uncore, the L3 cache, the GPU, and even a number of unknown system profiles. Here's a listing of all the BClock/FSB frequency ratios, as well as some other unknown multipliers: BClock/FSB Ratio Uncore – 50x Uncore – 100x Uncore – 200x Uncore – 300x Uncore – 400x Uncore – 500x Uncore – 600x Uncore – 700x Uncore – 800x Uncore – 900x Uncore – 1000x Uncore – 1100x Uncore – 1200x Uncore – 1300x Uncore – 1400x Uncore – 1500x Uncore – 1600x Uncore – 1700x Uncore – 1800x Uncore – 1900x Uncore – 2000x Uncore – 2100x Uncore – 2200x Uncore – 2300x Uncore – 2400x Uncore – 2500x Uncore – 2600x Uncore –

2700x Uncore – 2800x Uncore – 2900x Uncore – 3000x Uncore – 3100x Uncore – 3200x Uncore – 3300x Uncore – 3400x Uncore – 3500x Uncore – 3600x Uncore – 3700x Uncore  $-3800x$ 

**What's New in the NehalemCalc?**

NehalemCalc calculates the frequency of a Nehalem-based system. It supports both the X58/LGA775 and LGA1156 socket variants. NehalemCalc is part of the Intel®.NET Framework. For more information, see Usage Notes: Save the file to your Desktop as NehalemCalc.exe Run NehalemCalc as an administrator (right-click on the exe and select 'Run as administrator') NehalemCalc will prompt you to enter the processor architecture you are testing: i7 - for the Core i7 975/965 i5 - for the Core i5 980/960 i3 - for the Core i3 860/855 P4 - for the Core 2 Extreme (not supported) Phenom X4 - for the Core 2 Extreme QX (not supported) NehalemCalc will calculate the frequency for the processor that you enter. NehalemCalc will calculate the frequency for all models supported by the processor family. If the architecture you enter is unsupported, you will be presented with an error message and the program will close. If you use a motherboard with multiple sockets you will see the frequency for each socket. To see the frequency for the first socket, set the Select Option to 1 For example, enter 1 to see the frequency for the first socket If you select a processor that is not supported by the motherboard you

will see an error message, and NehalemCalc will close. For example, if you enter the P4 architecture for a processor that is not supported, you will see the following error message: Windows Error - Not supported: The data source does not support a particular processor family or processor architecture. If you are using a motherboard with multiple sockets you will see the following: Windows Error - Not supported: The data source does not support a particular processor family or processor architecture. If you are using a motherboard with multiple sockets you will see the following error message: Windows Error - Not supported: The data source does not support a particular processor family or processor architecture. This example of error message was found on a motherboard with only one socket and no other processor families. To test more than one processor, save the file as . You can use the file by simply running it by double**System Requirements For NehalemCalc:**

Mac OS X 10.5 or later 20 GB HD space Bits: 1.5 GHz Hard Drive space: 20 GB RAM: 512 MB Using:.NET Framework 2.0 Description: The story behind the game "Aard: God of War" is an awesome story of life. The human life is a battle between what we want to do and what we need to do. In some cases we need to battle the system who wants to control us and in other cases, we have to battle our own ego

<https://drinkspress.com/wp-content/uploads/2022/06/tadepead.pdf>

<https://buymecoffee.co/wp-content/uploads/2022/06/zabmol.pdf>

<https://www.swbiodiversity.org/seinet/checklists/checklist.php?clid=63534>

<https://www.15heures.com/wp-content/uploads/2022/06/Calendar.pdf>

<http://jaxskateclub.org/?p=2907>

<http://montehogar.com/?p=7739>

[https://menaentrepreneur.org/wp-content/uploads/2022/06/JumpBox\\_for\\_the\\_Joomla\\_10x\\_Content\\_Management\\_System.pdf](https://menaentrepreneur.org/wp-content/uploads/2022/06/JumpBox_for_the_Joomla_10x_Content_Management_System.pdf) <https://alternantreprise.com/kino/macfinder-crack-full-product-key-free-mac-win/>

<https://www.seacliffapartments.com/wp-content/uploads/2022/06/fordcher.pdf>

<https://maynex.com/ptp-track-hound-crack-free/>